# **STEROWANIE MASZYN I URZĄDZEŃ I**

Laboratorium

# **6. Działania na ciągach bitów**

Opracował: dr hab. inż. Cezary Orlikowski

Instytut Politechniczny

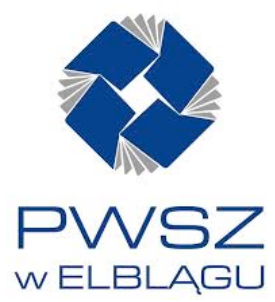

#### CIĄGI BITÓW I ICH ADRESOWANIE

Bloki funkcyjne z omawianej w tym punkcie grupy realizują operacje logiczne na ciągach bitów. Maksymalna długość tych ciągów wynosi 256 słów czyli 4096 bitów. Ciągi bitów są więc zarazem ciągami 16-bitowych słów.

Ciągi bitów można tworzyć z bitów przyporządkowanych zmiennym typu %*R* oraz %*I*, %*Q*, %*M*, %*T*. Adresowanie (określenie) ciągu bitów odbywa się w sposób przedstawiony na rys. 1. Ogólnie, polega na podaniu liczby słów (16-tek bitów) oraz pierwszego z tych słów (%*R*) lub pierwszego bitu (najmniej znaczącego - LSB) w pierwszym słowie utworzonym z bitów zmiennych typu %*I*, %*Q*, %*M*, %*T*.

# BLOKI DZIAŁAŃ NA CIĄGACH BITÓW

W programie *CIMPLICIT*Y dostępne są między innymi następujące bloki funkcyjne:

#### Operacje bitowe dwuargumentowe

*AND* – iloczyn logiczny dwóch ciągów bitów

*OR* – suma logiczna dwóch ciągów bitów

*XOR* – suma logiczna wyłączająca dwóch ciągów bitów

Parametry tych bloków (na rys. 2 pokazano blok *AND*) przedstawiono w tablicy 1. Odpowiednie operacje logiczne wykonywane są na parach bitów ciągów bitów przypisanych wejściom *I*1, *I*2.

**Tablica 1**

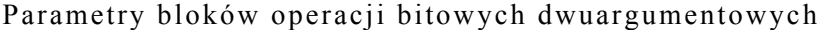

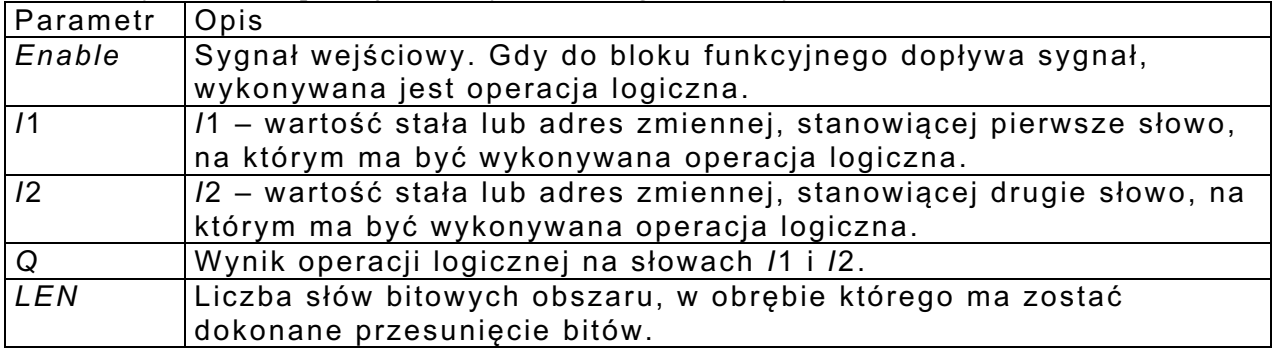

Operacja bitowa (jednoargumentowa) *NOT* - negacji

Na rys. 3 przedstawiono blok NOT, a w tablicy 2 opis jego parametrów.

#### **Tablica 2**

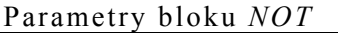

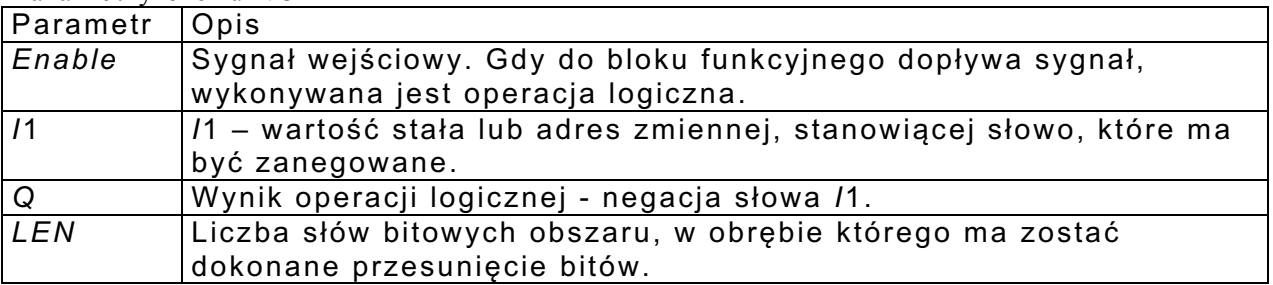

Przesuwanie bitów

*SHL* – przesuwanie bitów w lewo, *SHR* – przesuwanie bitów w prawo. Parametry tych bloków zamieszczono w tabl. 3, a widok bloku *SHL* na rys. 4.

#### **Tablica 3**

Parametry bloków przesuwania bitów

| Parametr       | Opis                                                               |
|----------------|--------------------------------------------------------------------|
| Enable         | Sygnał wejściowy. Gdy do bloku funkcyjnego dopływa sygnał,         |
|                | wykonywane jest przesunięcie.                                      |
| IN             | IN zawiera adres pierwszego słowa, którego bity mają zostać        |
|                | przesunięte.                                                       |
| $\overline{N}$ | Liczba miejsc (bitów), o które mają zostać przesunięte bity danego |
|                | słowa (ciągu słów).                                                |
| B <sub>1</sub> | Wartość bitu (bitów), które mają zostać wstawione w puste miejsca  |
|                | słowa, powstałe po przesunięciu jego zawartości.                   |
| B <sub>2</sub> | Wartość ostatniego bitu, który wyszedł poza zakres słowa po        |
|                | dokonaniu operacji przesunięcia.                                   |
| Q              | Q zawiera adres pierwszego słowa ciągu słów, otrzymanego po        |
|                | przesunięciu bitów słowa adresowanego przez parametr IN.           |
| LEN            | Liczba słów bitowych obszaru, w obrębie którego ma zostać          |
|                | dokonane przesunięcie bitów.                                       |

# Rotacja bitów

*ROL* – rotacja bitów w lewo,

*ROR* – rotacja bitów w prawo.

Działanie tych bloków jest podobne do działania bloków *SHL* i *SHR* ale w tym przypadku przesuwanie odbywa się w obiegu zamkniętym. Blok *SHL* pokazano na rys. 5. W tabl. 4 przedstawiono parametry tych bloków.

**Tablica 4**

Parametry bloków rotacji bitów

| Parametr       | Opis                                                                                                    |
|----------------|----------------------------------------------------------------------------------------------------|
| Enable         | Sygnał wejściowy. Gdy do bloku funkcyjnego dopływa sygnał,<br>wykonywana jest rotacja.                             |
| IN             | IN zawiera adres pierwszego słowa, którego bity mają zostać<br>przesunięte.                                        |
| $\overline{N}$ | Liczba miejsc (bitów), o które mają zostać przesunięte bity danego<br>słowa (ciągu słów).                          |
| O              | Q zawiera adres pierwszego słowa ciągu słów, otrzymanego po<br>rotacji bitów słowa adresowanego przez parametr IN. |
| <b>LEN</b>     | Liczba słów bitowych obszaru, w obrębie którego ma zostać<br>dokonana rotacja bitów.                               |

# Ustawianie wartości danego bitu

*BSET* – ustawianie wartości danego bitu ciągu bitowego na "1", *BCLR* – ustawianie wartości danego bitu ciągu bitowego na "0".

Na rys. 6. pokazano blok funkcyjny *BSET* , a w tabl. 5 parametry bloków *BSET* i *BCLR.*

**Tablica 5**

Parametry bloków ustawiania  $.0$ " lub  $.1$ "

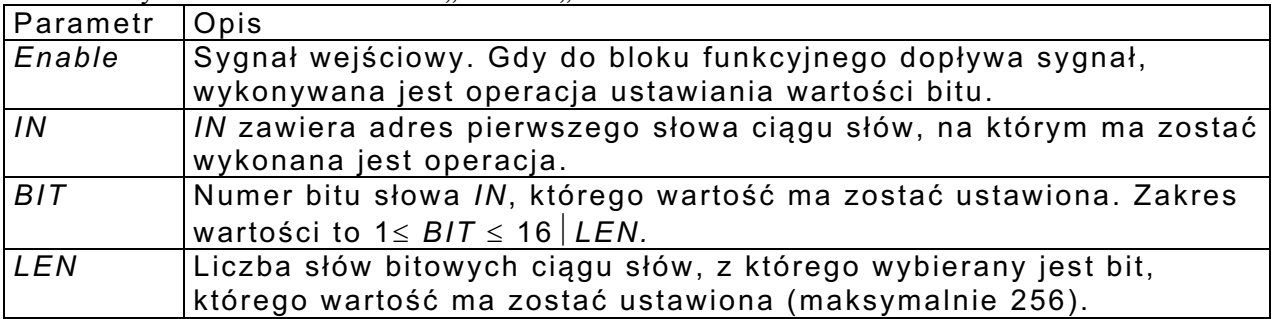

### Blok funkcyjny *BITSEQ*

Na rys. 7 przedstawiono blok *BITSEQ*, a w tablicy 6 opis jego parametrów. Ten blok funkcyjny umożliwia przesuwanie wartości "1" w zadanym polu ciągu bitów, w którym pozostałe bity mają wartość "0". Przesuwanie (rotacja) "jedynki" może odbywać się w wybranym kierunku.

#### **Tablica 6**

Parametry bloku *BITSEQ*

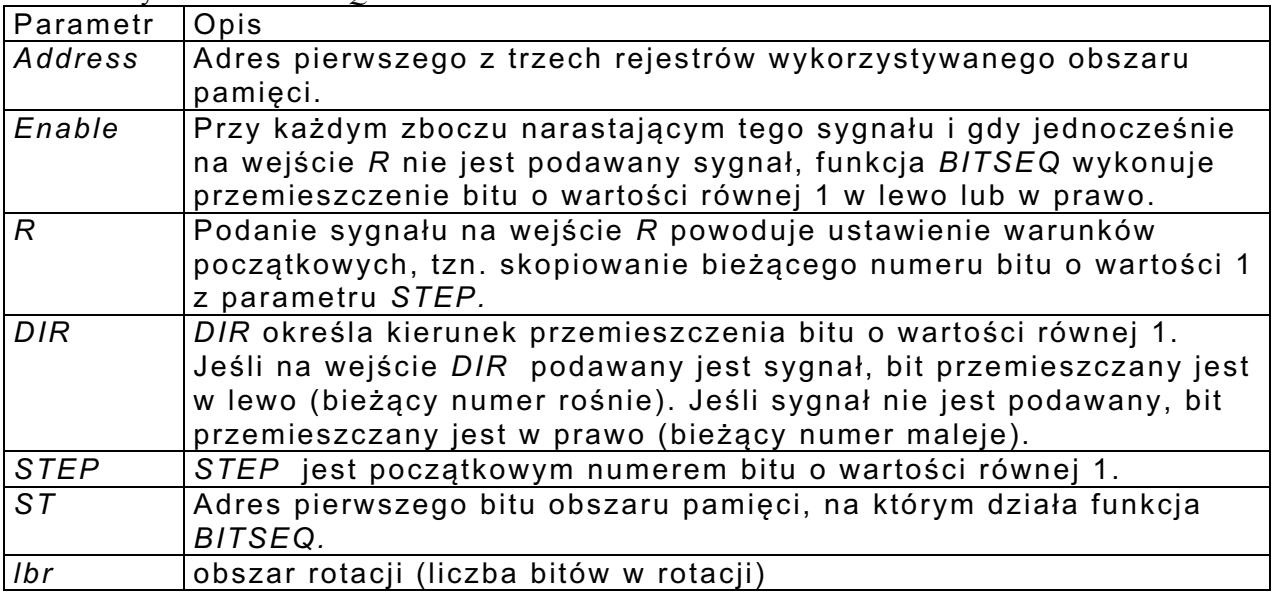

# PRZYKŁADY

Przykład 1

Na rysunku 8 przedstawiono schemat układu realizującego zerowanie obszaru pamięci sterownika. Obszar ten jest zadanym ciągiem 16 bitów %*Q*1 - %*Q*16. Obydwu wejściom oraz wyjściu bloku *XOR* przyporządkowano ten sam ciąg bitów. Działanie tego programu wynika z własności funkcji *XOR* (dla tych samych wartości dwóch argumentów wynik zawsze jest równy "zero").

# Przykład 2

Na rysunku 9 pokazano program umożliwiający sprawdzenie działania bloku funkcyjnego *BITSEQ.* Przykład 3

Na rysunku 10 pokazano program umożliwiający załączanie i wyłączanie urządzenia sterowanego przy pomocy jednego przycisku START/STOP (*STST*)*.* Impulsy nieparzyste włączają, a parzyste wyłączają urządzenie.

# CEL I PRZEBIEG ZAJĘĆ

Cel: Programowanie sterownika *GE FANUC* do realizacji układów sterowania zawierających bloki funkcyjne opisane w tym punkcie.

### Przebieg

- 1. Zapoznać się z przykładami programów przedstawionych we wprowadzeniu do ćwiczenia.
- 2. Zaprogramować sterownik do realizacji programów przedstawionych we wprowadzeniu do ćwiczenia.
- 3. Zmodyfikować powyższe programy według wskazań prowadzącego. Zbudować nowe programy sterujące zgodnie z poleceniem prowadzącego ćwiczenia. Sprawdzić ich działanie.

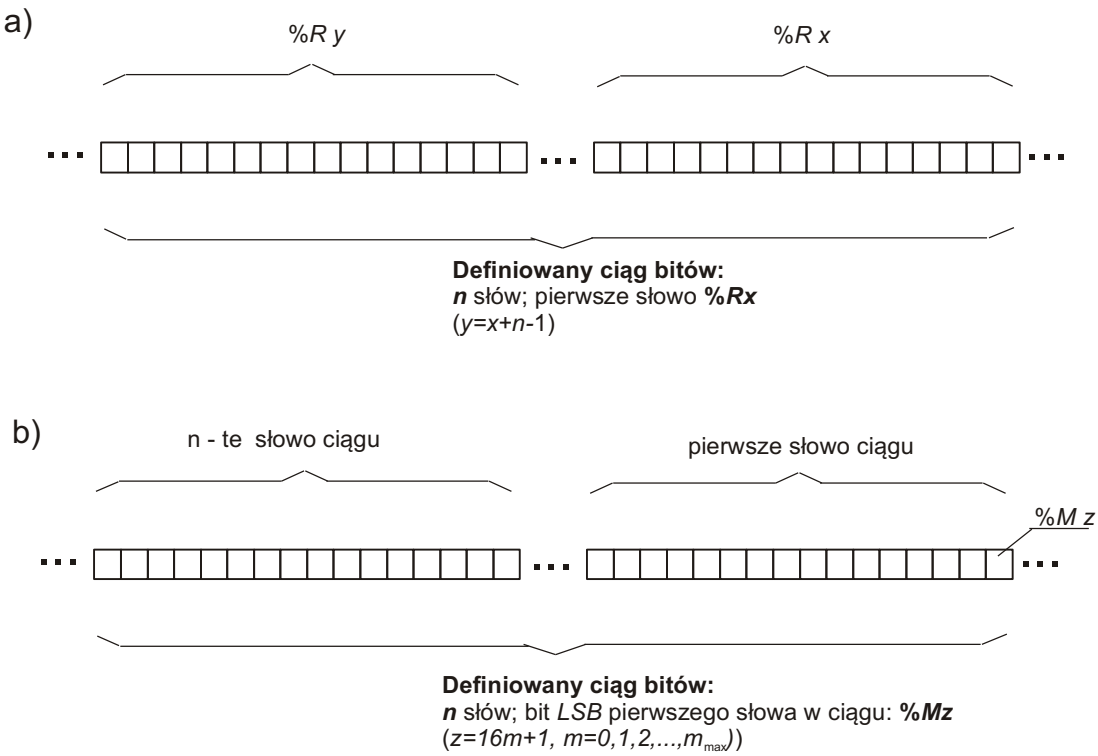

Rys. 1. Ciąg bitów i jego adresowanie

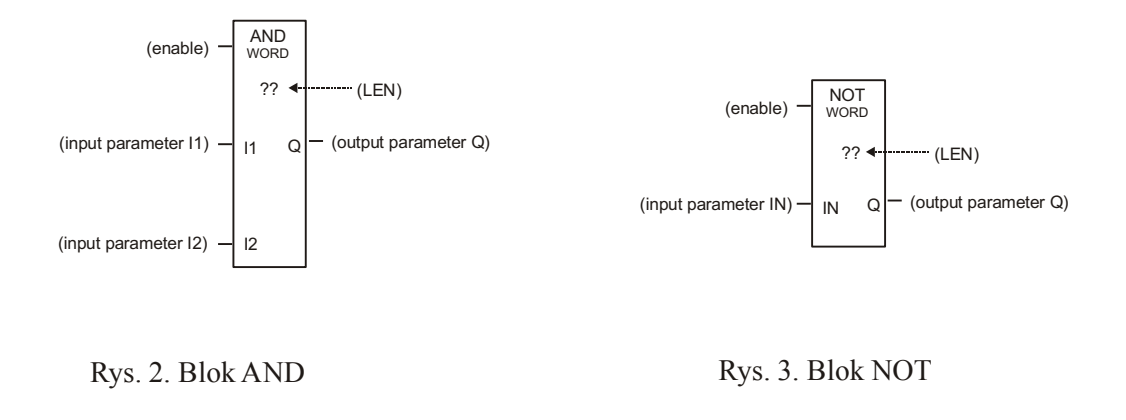

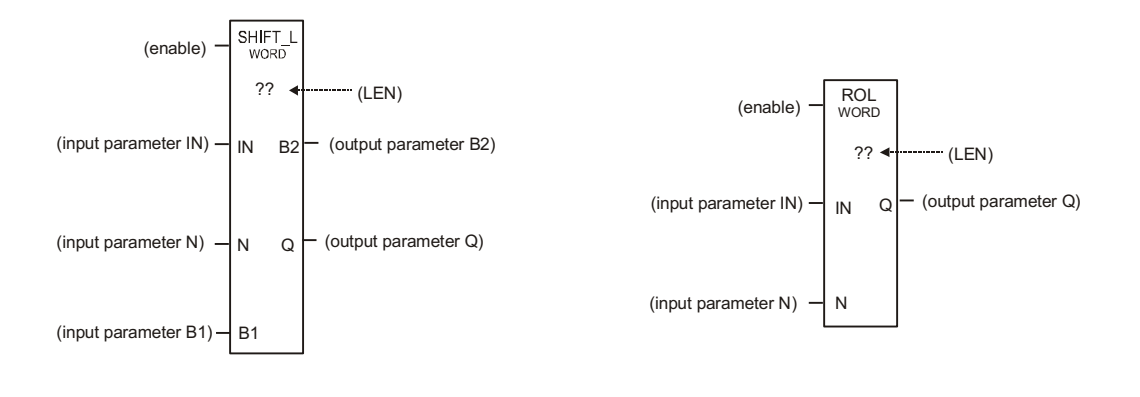

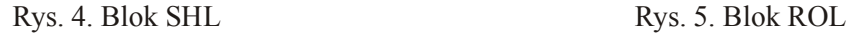

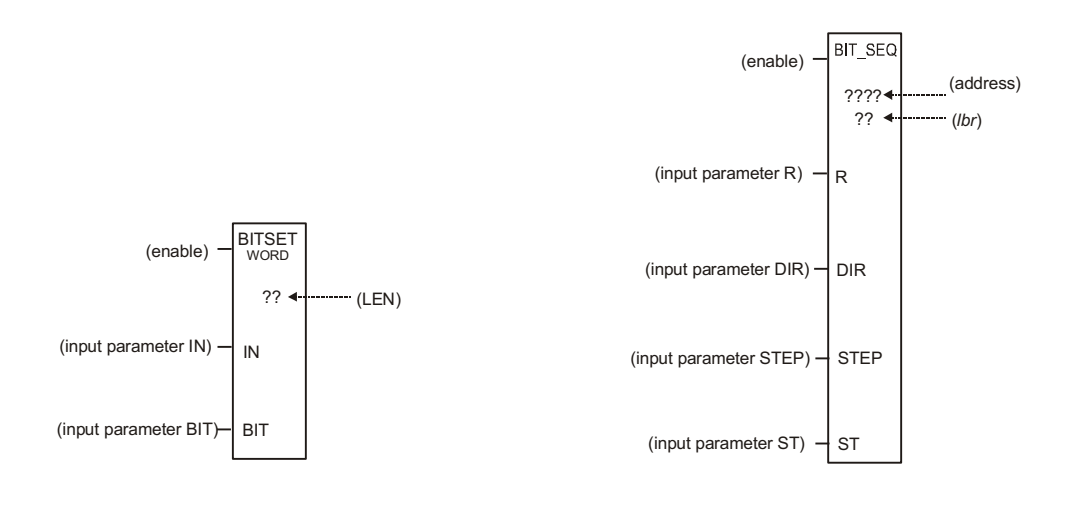

Rys. 6. Blok BSET Rys. 7. Blok BITSEQ

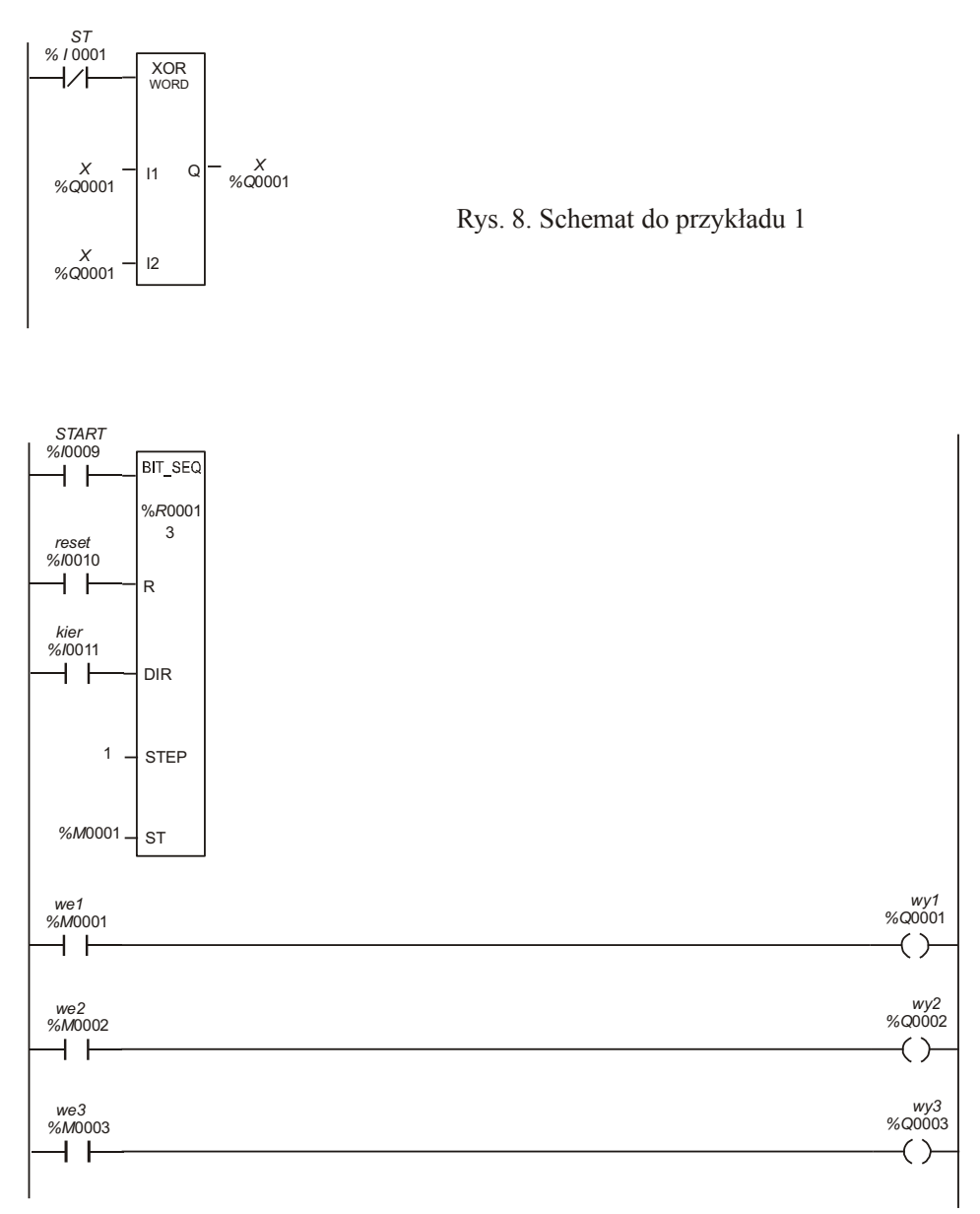

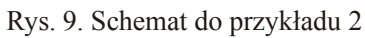

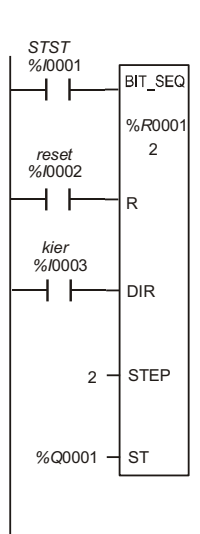

Rys. 10. Schemat do przykładu 3